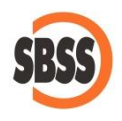

**Cálculo y presentación del modelo 190: Resumen anual de retenciones e ingresos a cuenta**

# **1 Ámbito de aplicación y requisitos técnicos**

La documentación del presente manual es de aplicación para el ejercicio 2023. El sistema de cálculo y presentación se ajusta a la normativa publicada en la Orden [EHA/3127/200](http://www.boe.es/boe/dias/2009/11/23/pdfs/BOE-A-2009-18567.pdf)9 de 11 de noviembre de 2009, la Orden [EHA/2178/2014](https://www.boe.es/boe/dias/2014/11/24/pdfs/BOE-A-2014-12146.pdf) de 18 de noviembre de 2014, la Orden [HAP/2429/2015,](http://www.boe.es/boe/dias/2015/11/18/pdfs/BOE-A-2015-12436.pdf) de 10 de noviembre de 2015, la Orden [HAP/1626/2016,](http://www.boe.es/boe/dias/2016/10/11/pdfs/BOE-A-2016-9315.pdf) de 6 de octubre de 2016, la Orden [HFP/1106/2017,](http://www.boe.es/boe/dias/2017/11/18/pdfs/BOE-A-2017-13279.pdf) de 16 de noviembre de 2017, la [LGPE/2018,](https://www.boe.es/boe/dias/2018/07/04/pdfs/BOE-A-2018-9268.pdf) la Orden [HAC/1285/2020](https://www.boe.es/boe/dias/2020/12/31/pdfs/BOE-A-2020-17342.pdf) de 29 de diciembre de 2020, la Orden [HFP/1246/2022,](https://www.boe.es/boe/dias/2022/12/19/pdfs/BOE-A-2022-21459.pdf) de 14 de diciembre de 2022 y la Orden [HFP/1286/2023,](https://www.boe.es/eli/es/o/2023/11/28/hfp1286/dof/spa/pdf) de 28 de noviembre.

Para poder llevar a cabo la presentación del presente modelo, su equipo debe cumplir con los requisitos establecidos por el departamento de informática de la Agencia tributaria.

Principalmente debe tener un navegador debidamente actualizado, Acrobat Reader y la máquina virtual de JAVA instalada y correctamente configurada. Estos requisitos varían sin previo aviso por lo que le recomendamos que consulte la [página web de la Agencia Tributaria](http://www.agenciatributaria.es/) para conocer la configuración exacta recomendada.

Si desea realizar la presentación telemática del modelo, deberá tener instalado un certificado que le acredite para realizar tal operación.

### **2 Modalidades de presentación admitidas en SBConta.NET**

SBConta.NET admite las siguientes formas de presentación y/o impresión del presente modelo:

- 1. Impresión del borrador oficial.
- 2. Presentación telemática.

SBConta.NET no incorpora funcionalidades para la presentación de modelos por lotes.

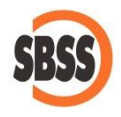

### **3 Principales cambios introducidos en el ejercicio**

Se incluyen diversos campos relativos a las percepciones e ingresos a cuenta del IRPF cuando estos se engloban bajo el epígrafe E y relativos a la tributación conjunta al Estado y a las Diputaciones Forales. SBConta.NET no dará soporte a los mismos, debiéndose informar los mismos, en el caso de que le sea de aplicación, en el momento de presentar la declaración en la sede electrónica de la Agencia Tributaria.

### **4 Método de cálculo**

Los datos del declarante se extraen de la configuración de su empresa. Si observa algún dato a rectificar, puede hacerlo mediante la opción "Herramienta-Configuración-Empresa activa".

Para la determinación de los declarados, se seleccionan los diversos registros del libro de retenciones practicadas cuya clave de percepción sea alfabética (de la "A" a la "N") agrupándose los mismos por NIF del declarado y clave de percepción.

Tenga presente que el libro registro de retenciones practicadas se genera al contabilizar movimientos acreedores en la cuenta de retenciones y pagos a cuenta de IRPF configurada en su empresa (Herramientas - Configuración – Empresa activa – Conf. Contable - Cuentas especiales). SBConta.NET presupone que los movimientos deudores de dichas cuentas corresponden a liquidaciones tributarias y no da opción a la cumplimentación de libro registro.

Para las claves A, B-01, B-03 y C se informan los siguientes campos adicionales:

- Año de nacimiento.
- NIF del cónyuge.
- NIF del representante legal.
- Discapacidad.
- Situación familiar.
- Descendientes y ascendientes a cargo.
- Reducciones.
- Gastos deducibles
- Pensiones al cónyuge y para la manutención de los hijos.

Para los declarados bajo la clave A se informan los siguientes campos adicionales:

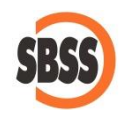

- Relación laboral.
- Movilidad geográfica.

Toda esta información se puede informar en la opción "IRPF-Maestros-Perceptores" con la salvedad que, el campo de gastos deducibles, es la suma del campo con el mismo nombre del maestro de perceptores y la suma de la seguridad social a cargo del trabajador obtenida del libro auxiliar. Este libro se activa al contabilizar movimientos acreedores en la cuenta configurada del grupo "Organismos de la Seguridad Social acreedores". Puede configurar la cuenta en la opción "Herramientas - Configuración – Empresa activa – Conf. Contable - Cuentas especiales".

Los diversos importes calculados se informan en las casillas de rendimientos dinerarios, en especie o por incapacidad laboral en función del contenido del contenido de las casillas especio e incapacidad laboral del libro registro de retenciones practicadas.

## **6 Limitaciones**

SBConta.NET no soporta el cálculo y presentación de declaraciones complementarias. Si necesita realizar rectificaciones, puede rectificar los datos en la misma sede electrónica de la Agencia Tributaria.